# **[Informacje ogólne](https://pomoc.comarch.pl/dms/index.php/dokumentacja/informacje-ogolne-11/)**

Aplikacje Comarch DMS w wersji 2024.0.4 współpracują z następującymi Systemami Comarch ERP:

- Comarch ERP XL wersje systemu: 2023.0, 2023.1, 2023.2, 2024.0.0
- Comarch ERP Optima wersje systemu: 2024.2.1, 2024.2.2, 2024.3.1
- Comarch ERP Altum wersje systemu: 2024.0, 2024.0.1, 2024.1.0
- Comarch ERP Enterprise 6.1 DMS Integration APP wersja 26.18
- Comarch ERP Enterprise 6.2 DMS Integration APP wersja 35.7
- Comarch ERP Enterprise 6.3 DMS Integration APP wersja 40.2

#### Uwaga **Wymagane oprogramowanie serwera IIS:**

**System operacyjny** (jedna z poniższych możliwości):

- Windows Server 2016
- Windows Server 2019
- Windows Server 2022

### **[Rozszerzenie biblioteki dll](https://pomoc.comarch.pl/dms/index.php/dokumentacja/rozszerzenie-biblioteki-dll-dms-ext-cee/) [DMS.Ext.CEE](https://pomoc.comarch.pl/dms/index.php/dokumentacja/rozszerzenie-biblioteki-dll-dms-ext-cee/)**

W wersji 2024.0.4 rozszerzono bibliotekę dll DMS.Ext.CEE o nową klasę CEEGeneric z następującymi metodami:

- **InvokeGet(string)** przyjmuje jeden parametr: adres url
- **InvokePost(string,string)** przyjmuje dwa parametry: adres url oraz dane, które mają zostać przesłane w żądaniu

Są to funkcje, za pomocą których można wywołać dowolne serwisy Get i Post w Comarch ERP Enterprise.

#### **Przykład zastosowania metody InvokeGet:**

var ceeGeneric = new  $CEEGenerator$ ...); var isonResult = ceeGeneric.InvokeGet(\$"services/rest/com.sem.ext.app.dms.rest. OrderDataExchangeService/getReceiptOfGoods?oltp={Database}")

## [Dodanie kolumny "Nazwa"](https://pomoc.comarch.pl/dms/index.php/dokumentacja/dodanie-kolumny-nazwa-na-liscie-kontrahentow-wyswietlanej-w-kontrolce-typu-kontrahent-w-nowej-aplikacji-web-comarch-dms/) **[na liście kontrahentów](https://pomoc.comarch.pl/dms/index.php/dokumentacja/dodanie-kolumny-nazwa-na-liscie-kontrahentow-wyswietlanej-w-kontrolce-typu-kontrahent-w-nowej-aplikacji-web-comarch-dms/) [wyświetlanej w kontrolce typu](https://pomoc.comarch.pl/dms/index.php/dokumentacja/dodanie-kolumny-nazwa-na-liscie-kontrahentow-wyswietlanej-w-kontrolce-typu-kontrahent-w-nowej-aplikacji-web-comarch-dms/)**

### **[Kontrahent w nowej aplikacji](https://pomoc.comarch.pl/dms/index.php/dokumentacja/dodanie-kolumny-nazwa-na-liscie-kontrahentow-wyswietlanej-w-kontrolce-typu-kontrahent-w-nowej-aplikacji-web-comarch-dms/) [web Comarch DMS](https://pomoc.comarch.pl/dms/index.php/dokumentacja/dodanie-kolumny-nazwa-na-liscie-kontrahentow-wyswietlanej-w-kontrolce-typu-kontrahent-w-nowej-aplikacji-web-comarch-dms/)**

W wersji 2024.0.4 **w nowej aplikacji web Comarch DMS** w ramach **listy kontrahentów**, która jest wyświetlana podczas dodawania kontrahenta w **kontrolce typu Kontrahent**, pomiędzy kolumnami: "Akronim" i "NIP" została dodana kolumna "Nazwa", w której wyświetlane są nazwy kontrahentów.

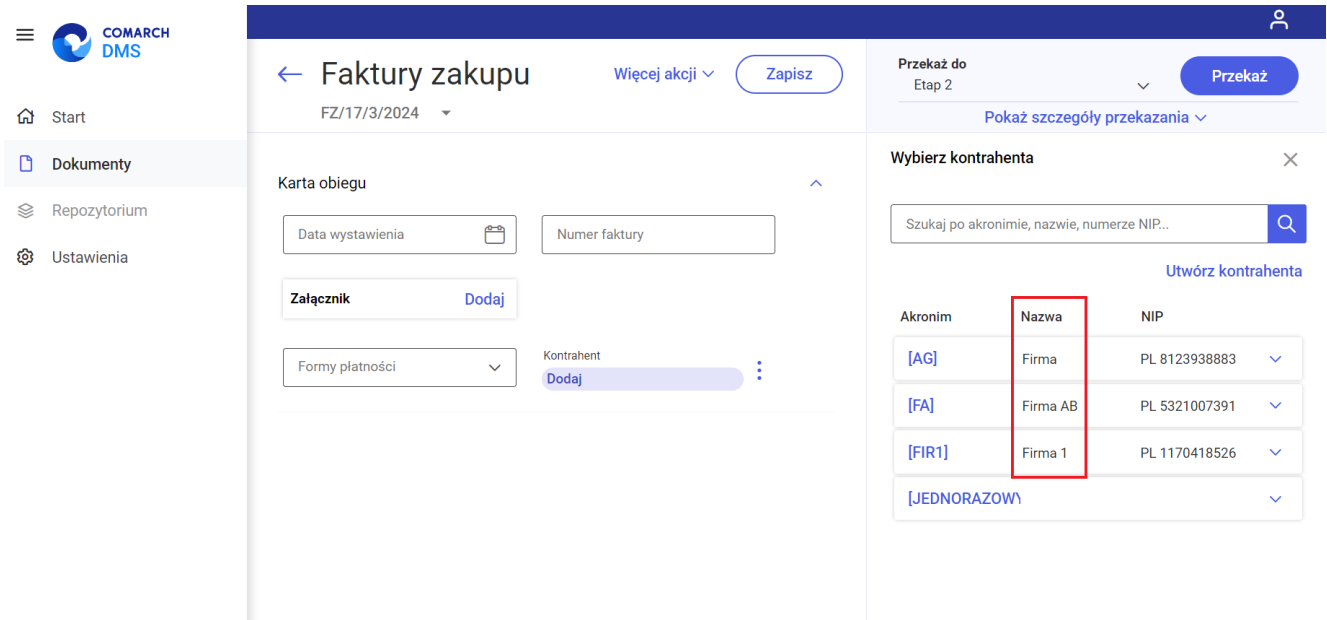

Lista kontrahentów z nowododaną kolumną "Nazwa" w nowej aplikacji web Comarch DMS

## **[Udostępnienie API dla modułu](https://pomoc.comarch.pl/dms/index.php/dokumentacja/udostepnienie-api-dla-modulu-comarch-dms-repozytorium/)**

#### **[Comarch DMS Repozytorium](https://pomoc.comarch.pl/dms/index.php/dokumentacja/udostepnienie-api-dla-modulu-comarch-dms-repozytorium/)**

W wersji 2024.0.4 udostępniono **API dla modułu Repozytorium**, została również udostępniona **biblioteka dll ułatwiająca pracę z API**.

**Szczegółowe informacje** znajdują się w dokumencie *Comarch DMS – Serwisy REST w Comarch DMS Workflow i w Comarch DMS Repozytorium* dostępnym na stronie [https://partner.erp.comarch.pl/kategoria/comarch-dms/i](https://partner.erp.comarch.pl/kategoria/comarch-dms/informacje-techniczne-comarch-dms/) [nformacje-techniczne-comarch-dms/](https://partner.erp.comarch.pl/kategoria/comarch-dms/informacje-techniczne-comarch-dms/) 

## **[Zgłoszenia zrealizowane](https://pomoc.comarch.pl/dms/index.php/dokumentacja/zgloszenia-zrealizowane-w-wersji-2024-0-4/) [w wersji 2024.0.4](https://pomoc.comarch.pl/dms/index.php/dokumentacja/zgloszenia-zrealizowane-w-wersji-2024-0-4/)**

- Naprawiono błąd dotyczący braku respektowania przez kontrolkę typu Dane tabelaryczne zablokowanych kolumn na etapie w nowej aplikacji web Comarch DMS;
- Naprawiono błąd dotyczący oddzielania daty i godziny literą "T" w kontrolce typu Data i godzina w nowej aplikacji web Comarch DMS;
- Naprawiono błąd w nowej aplikacji web Comarch DMS związany z ustawianiem się przy wyszukiwaniu kontrahentów wartości pola "Rola partnera" nad listą partnerów (kontrahentów) w kontrolce typu Kontrahent w Comarch DMS we współpracy z Comarch ERP Enterprise na "Dowolny" zamiast wyświetlania pierwszej roli z listy;
- Rozwiązano problem związany z działaniem obserwatora w kontrolce typu Dokument elektroniczny, w przypadku dodania kontrolki typu Własna akcja opartej na kodzie

C# w innej zakładce niż kontrolki ujęte w tym kodzie w nowej aplikacji web Comarch DMS;

- Rozwiązano problem dotyczący nadpisywana wybranej wartości wartością domyślną w kontrolce typu lista w nowej aplikacji web Comarch DMS;
- Naprawiono błąd dotyczący pojawiania się ekranu powitalnego przy uruchamianiu nowej aplikacji web Comarch DMS pomimo zaznaczenia checkboxa "Nie pokazuj wiecej";
- Naprawiono błąd polegający na konieczności wpisania co najmniej jednego znaku w kontrolkach typu Towar, Kontrahent i Dokument elektroniczny, aby została wyświetlona lista towarów/kontrahentów/dokumentów w aplikacji desktop Comarch DMS we współpracy z Comarch ERP Enterprise;
- Naprawiono błąd dotyczący dokładności kontrolek liczbowych w trybie "Tylko do odczytu" w nowej aplikacji web Comarch DMS;
- Naprawiono błąd dotyczący braku zapisywania komentarza podczas przekazywania dokumentu do tego samego etapu w aplikacji desktop Comarch DMS;
- Naprawiono błąd dotyczący możliwości przekazania dokumentu do kolejnego etapu pomimo ustawienia blokady przekazania w kontrolce typu Komunikat w nowej aplikacji web Comarch DMS;
- Rozwiązano problem związany z dublowaniem kontrolek powiązanych na konfiguracji kontrolki;
- Naprawiono błąd dotyczący wyświetlania nazwy kolumny zamiast wybranej wartości w kolumnie typu lista w kontrolce typu Dane tabelaryczne w nowej aplikacji web Comarch DMS;
- Rozwiązano problem związany z działaniem obserwatora dla zliczania liczby wierszy pustych w kontrolce typu Dane tabelaryczne w nowej aplikacji web Comarch DMS;
- Rozwiązano problem dotyczący braku uzupełniania kontrolek elektronicznych w kontrolce typu Dane tabelaryczne uzupełnianych za pomocą obserwatora w nowej

aplikacji web Comarch DMS we współpracy z Comarch ERP Enterprise;

- Naprawiono błąd występujący podczas próby zapisu podobiegu w aplikacji mobilnej Comarch DMS na Android;
- Naprawiono błąd związany z nieprzenoszeniem parametru @^ParentDocumentId@ na podobieg w aplikacji mobilnej Comarch DMS na iOS;
- Naprawiono błąd dotyczący domyślnego wyświetlania się jako następnego etapu "Poprzedni etap" przed przekazaniem dokumentu w nowej aplikacji web Comarch DMS:
- Rozwiązano problem dotyczący dodawania dokumentów w podobiegach w nowej aplikacji web Comarch DMS;
- Rozwiązano problem dotyczący niedziałającego obserwatora na akcji wskazania kolumny typu Dokumenty w obiegu w ramach kontrolki typu Dane tabelaryczne w nowej aplikacji web Comarch DMS;
- Naprawiono błąd dotyczący niewyświetlania się wartości w kolumnie typu Lista w kontrolce typu Dane tabelaryczne, jeśli ta kolumna jest w trybie wyszukiwania w nowej aplikacji web Comarch DMS;
- Rozwiązano problem dotyczący wyświetlania komunikatu w przypadku, gdy warunki nie zostały spełnione w nowej aplikacji web Comarch DMS.